Государственное учреждение Ярославской области<br>ЦЕНТР ОЦЕНКИ И КОНТРОЛЯ КАЧЕСТВА ОБРАЗОВАНИЯ

**Проведение единого государственного экзамена по информатике и ИКТ в компьютерной форме (КЕГЭ) и основного государственного экзамена по информатике и ИКТ в 2022 году**

> **Фалина Анна Николаевна, начальник отдела – РЦОИ**

18.03.2022 год

осударственное учреждение Ярославской области<br>ЦЕНТР ОЦЕНКИ И КОНТРОЛЯ КАЧЕСТВА ОБРАЗОВАНИЯ

## **Методические рекомендации по подготовке и проведению единого государственного экзамена по учебному предмету «Информатика и информационно-коммуникационные технологии (ИКТ)» в компьютерной форме в 2022 году**

https://obrnadzor.gov.ru/wp-content/uploads/2022/02/metodicheskie-rekomendaczii-po-podgotovke-i-provedeniyu-kege-v-2022-godu-1.pdf

#### Оглавление

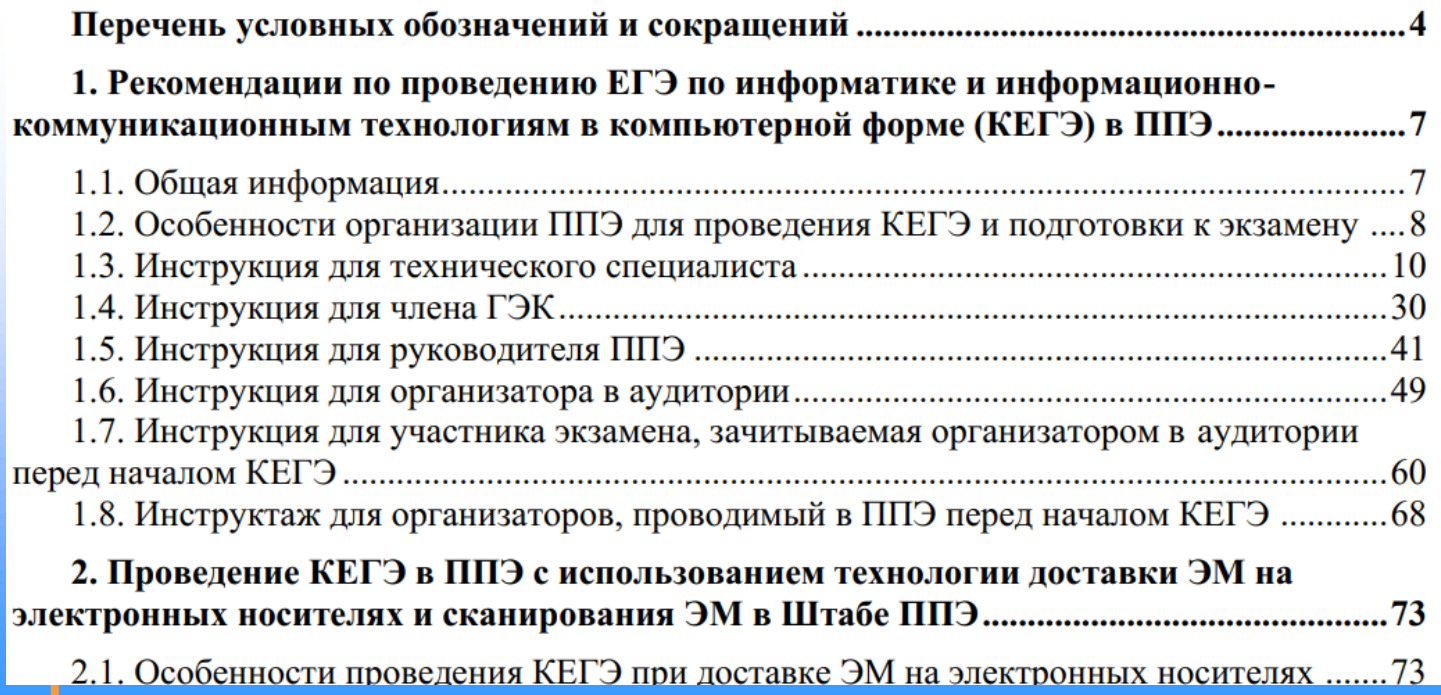

Приложение 15 к письму Рособрнадзора от 31.01.2022 г. № 04-18

ственное учреждение Ярославской области<br>ГР ОЦЕНКИ И КОНТРОЛЯ КАЧЕСТВА ОБРАЗОВАНИЯ

### **Расписание КЕГЭ в 2022 году**

**Досрочный период проведения ГИА 4 апреля** (понедельник) – основной день **13 апреля** (среда) – резервный день

**Основной период проведения ГИА 20 июня** (понедельник) – основной день **21 июня** (вторник) – основной день **28 июня** (вторник) – резервный день **2 июля** (суббота) – резервный день

Focyдарственное учреждение Ярославской области<br>ЦЕНТР ОЦЕНКИ И КОНТРОЛЯ КАЧЕСТВА ОБРАЗОВАНИЯ

### **Проведение КЕГЭ в ППЭ имеет ряд ключевых особенностей:**

Каждому участнику экзамена предоставляется автоматизированное рабочее место

- без выхода в сеть «Интернет»
- -с установленным специализированным ПО «Станция КЕГЭ»,
- -набором стандартного ПО (текстовые редакторы, редакторы электронных таблиц, среды программирования на языках: Школьный алгоритмический язык, C#, C++, Pascal, Java, Python).
- разрешается использовать программу Microsoft Windows «Калькулятор», предназначенную для выполнения вычислительных операций,
- разрешается использовать графический редактор Microsoft Paint.
- в аудитории устанавливается станция организатора;
- КИМ предоставляется только в электронном виде, ИК содержит только бланк регистрации;
- все ответы вносятся участником экзамена в станцию КЕГЭ и в дальнейшем экспортируются;

- время до окончания экзамена, отображаемое на станции КЕГЭ, является ориентировочным, время начала и окончания экзамена объявляется организатором и записывается на доске (информационном стенде);

- по окончании выполнения экзаменационной работы участник экзамена должен перенести в бланк регистрации контрольную сумму, которая отобразится на станции КЕГЭ, а организатор должен убедиться в правильности переноса.

осударственное учреждение Ярославской области

ЦЕНТР ОЦЕНКИ И КОНТРОЛЯ КАЧЕСТВА ОБРАЗОВАНИЯ

### **Участник КЕГЭ использует материалы в бумажном виде:**

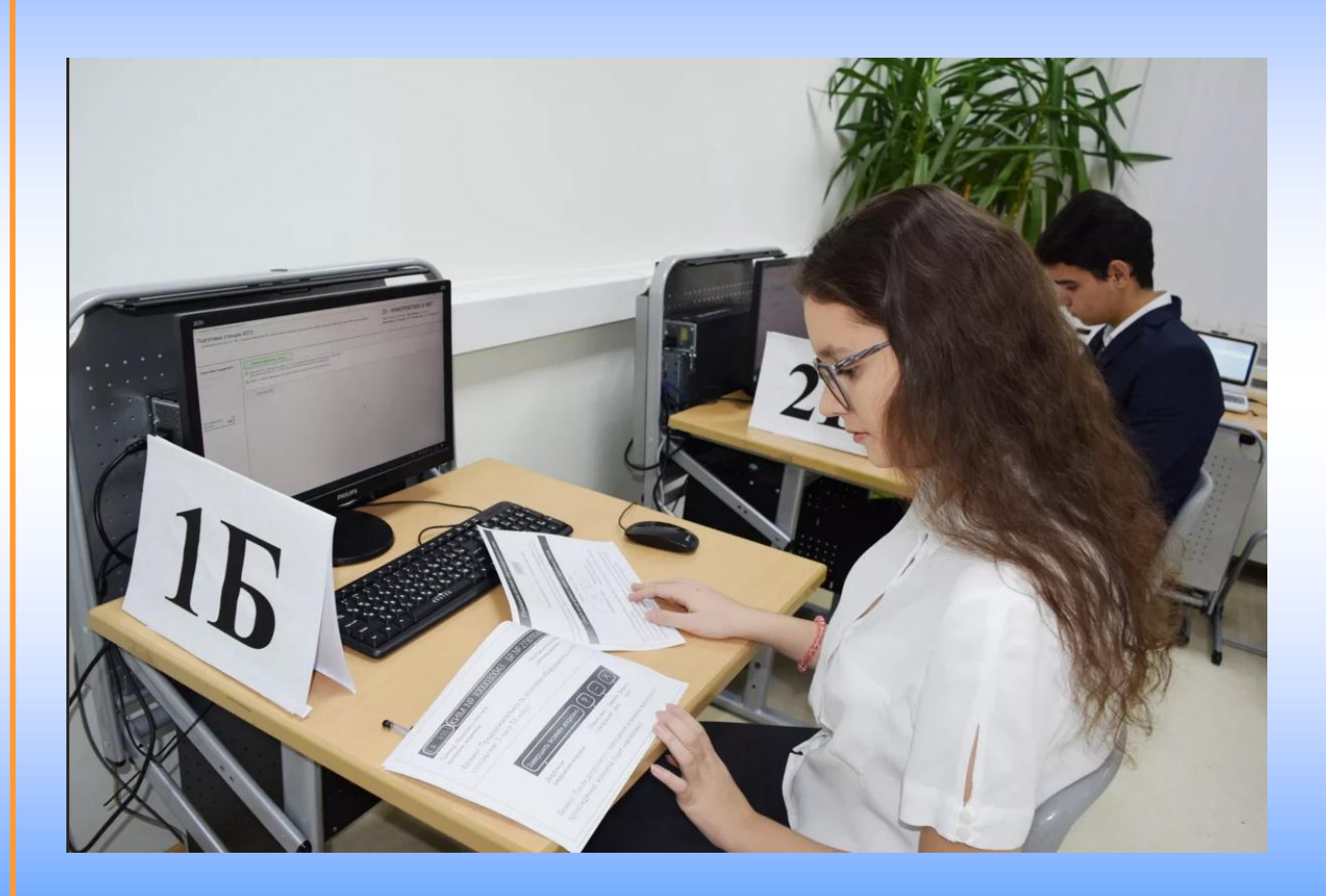

- бланк регистрации; - черновик КЕГЭ; -инструкция по использованию ПО для сдачи КЕГЭ -перечень стандартного ПО, установленного на компьютере Перечень стандартного ПО утвержден приказом департамента образования Ярославской области

ЦЕНТР ОЦЕНКИ И КОНТРОЛЯ КАЧЕСТВА ОБРАЗОВАНИЯ

### Черновик КЕГЭ

Черновик КЕГЭ

### **ЧЕРНОВИК**

УЧАСТНИКА ЕДИНОГО ГОСУДАРСТВЕННОГО ЭКЗАМЕНА ПО ИНФОРМАТИКЕ в компьютерной форме в 2022 году

#### Инструкция по выполнению работы

Экзаменационная работа состоит из 27 заданий с кратким ответом, выполняемых с помощью компьютера.

На выполнение экзаменационной работы по информатике отводится 3 часа 55 минут (235 минут).

Экзаменационная работа выполняется с помощью специализированного программного обеспечения. предназначенного для проведения экзамена в компьютерной форме. При выполнении заданий Вам будут доступны на протяжении всего экзамена текстовый редактор, редактор электронных таблиц, системы программирования. Ярлыки для запуска указанного программного обеспечения размещены на рабочем столе компьютера. Во время выполнения экзаменационной работы для сохранения рабочих файлов - как тех, которые приложены к заданиям на станции КЕГЭ, так и тех, которые Вы создаёте самостоятельно. - необходимо использовать рабочую папку экзамена. Её адрес указан в приложении к паспорту станции КЕГЭ, которое лежит у Вас на столе.

На протяжении сдачи экзамена доступ к сети Интернет запрешён.

При выполнении заданий можно пользоваться как данным черновиком, так и нелинованными листами бумаги для черновиков.

> Записи в черновике не учитываются при оценивании работы.

Баллы, полученные Вами за выполненные задания, суммируются. Постарайтесь выполнить как можно больше заданий и набрать наибольшее количество баллов.

Желаем успеха!

ИНФОРМАТИКА 11 класс. 1/6

В экзаменационных заданиях используются следующие соглашения.

1. Обозначения для логических связок (операций):

а) *отрицание* (инверсия, логическое НЕ) обозначается  $\neg$  (например,  $\neg A$ ); b) конъюнкция (логическое умножение, логическое И) обозначается  $\Lambda$ (например,  $A \wedge B$ ) либо & (например,  $A \& B$ );

с) дизъюнкция (логическое сложение, логическое ИЛИ) обозначается V (например,  $A \vee B$ ) либо | (например,  $A \mid B$ );

d) следование (импликация) обозначается  $\rightarrow$  (например,  $A \rightarrow B$ ); е) тождество обозначается  $\equiv$  (например,  $A \equiv B$ ). Выражение  $A \equiv B$ истинно тогда и только тогда, когда значения А и В совпадают (либо они оба истинны, либо они оба ложны):

f) символ 1 используется для обозначения истины (истинного высказывания); символ 0 - для обозначения лжи (ложного высказывания).

2. Два логических выражения, содержащих переменные, называются равносильными (эквивалентными), если значения этих выражений совпадают при любых значениях переменных. Так, выражения  $A \rightarrow B$ и  $(\neg A)$  V B равносильны, а A V B и A  $\land$  B неравносильны (значения выражений разные, например, при  $A = 1$ ,  $B = 0$ ).

3. Приоритеты логических операций: инверсия (отрицание), конъюнкция (логическое умножение), дизъюнкция (логическое сложение), импликация (следование), тождество. Таким образом,  $\neg A \land B \lor C \land D$ означает то же, что и  $((\neg A) \land B) \lor (C \land D)$ .

Возможна запись  $A \wedge B \wedge C$  вместо  $(A \wedge B) \wedge C$ . То же относится и к дизъюнкции: возможна запись  $A \vee B \vee C$  вместо  $(A \vee B) \vee C$ .

4. Обозначения Мбайт и Кбайт используются в традиционном для информатики смысле - как обозначения единиц измерения, чьё соотношение с единицей «байт» выражается степенью двойки.

ВНИМАНИЕ! ВНЕСЁННЫЕ В ЧЕРНОВИК ЗАПИСИ НЕ БУДУТ РАССМАТРИВАТЬСЯ И УЧИТЫВАТЬСЯ ПРИ ОЦЕНИВАНИИ ВЫПОЛНЕНИЯ ЗАДАНИЙ.

В целях снижения нагрузки на зрение при сдаче экзамена, в том числе для уменьшения количества времени работы с экраном монитора, участникам экзамена предоставляется черновик КЕГЭ.

Также внесенные в черновик КЕГЭ сведения используются для восстановления ответов участника КЕГЭ в случае технического сбоя

https://www.rustest.ru/gia/projects/kege/

- Государственное учреждение Ярославской области<br>ЦЕНТР ОЦЕНКИ И КОНТРОЛЯ КАЧЕСТВА ОБРАЗОВАНИЯ

## Инструкция по использованию ПО для сдачи КЕГЭ

инструкция для участника КЕГЭ по использованию ПО для сдачи экзамена по информатике и ИКТ в компьютерной форме

Основные этапы работы в системе при сдаче экзамена

Процесс сдачи экзамена в ПО для сдачи экзамена по информатике и ИКТ в компьютерной форме (КЕГЭ) включает следующие основные этапы:

#### I. Ввод номера бланка регистрации

На данном этапе Вам необходимо ввести в систему номер бланка регистрации.

#### II. Ознакомление с инструкцией

На данном этапе Вам предлагается ознакомиться с инструкцией по выполнению заданий.

#### III. Регистрация участника

На данном этапе Вам необходимо проверить правильность номера бланка регистрации, внесенного в систему.

В случае ошибки необходимо изменить номер бланка регистрации. Если все верно. необходимо дождаться организатора для подтверждения корректности введенного номера бланка регистрации.

#### IV. Активация экзамена

На данном этапе Вам необходимо ввести в систему код активации экзамена, который сообщит организатор.

#### **V.** Прохождение экзамена

На данном этапе Вам необходимо выполнить задания и ввести в систему ответы на задания с помощью клавиатуры.

#### VI. Завершение экзамена

На данном этапе Вам предлагается ознакомиться с внесенными ответами, просмотреть сформированный протокол ответов участников КЕГЭ и перенести контрольную сумму, автоматически сформированную на основе введенных Вами ответов в систему, в бланк регистрации.

В случае возникновения любых вопросов, связанных с проведением экзамена (за исключением вопросов по содержанию КИМ), необходимо обратиться к организатору.

Ввод номера бланка регистрации

Стартовая страница ввода номера бланка регистрации должна отображаться, когда Вы сялете за рабочее место.

Единый государственный экзамен Информатика и ИКТ (КЕГЭ)

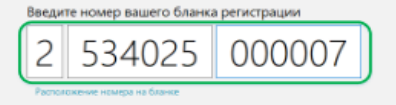

Введите номер бланка регистрации и нажмите кнопку «Далее». В результате Вы перейдете к просмотру инструкции по выполнению работы.

Focyдарственное учреждение Ярославской области<br>ЦЕНТР ОЦЕНКИ И КОНТРОЛЯ КАЧЕСТВА ОБРАЗОВАНИЯ

### **Список стандартного ПО, предоставляемого участнику КЕГЭ**

**Notepad Windows Стандартный калькулятор Windows jdk-14.0.1 (Eclips) IDLE Python 3.8.6 PyCharm Community 2021.2.3 PascalABC.NET v3.8.2 КуМир 2.1 LibreOffice OpenOffice Dev-C++ (версия 6.3, год выпуска 2021)**

Исключен по результатам апробации: Microsoft Visual Studio 2019 Community  $(C++, C#)$ 

#### Перечень версий стандартного программного обеспечения, предоставляемого участнику для выполнения экзамена по Информатике и ИКТ

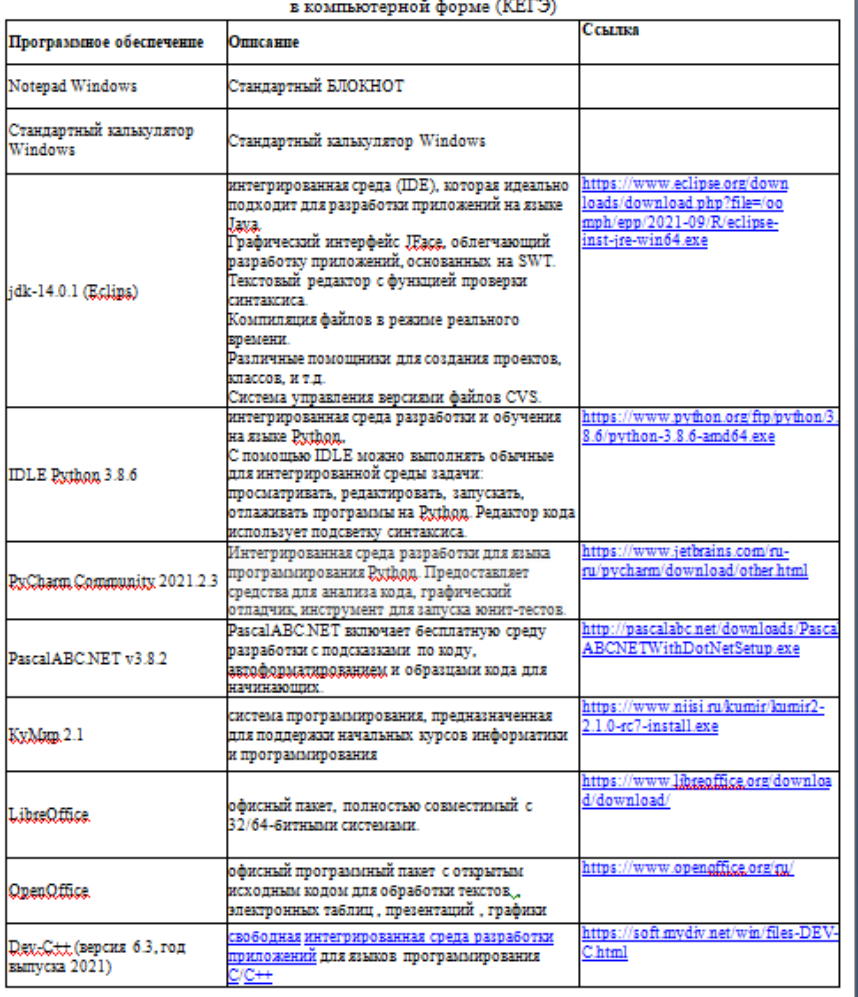

ЦЕНТР ОЦЕНКИ И КОНТРОЛЯ КАЧЕСТВА ОБРАЗОВАНИЯ

# **Проведение ОГЭ по информатике**

### Основные сроки

15 июня- информатика и ИКТ 22 июня- информатика и ИКТ Резервные сроки основного периода с 4 июля по 9 июля Дополнительный период (сентябрь) 15 сентября- информатика и ИКТ

22 сентября по 24 сентября (резервные дни)

арственное учреждение Ярославской области<br>НТР ОЦЕНКИ И КОНТРОЛЯ КАЧЕСТВА ОБРАЗОВАНИЯ

# **Проведение ОГЭ по информатике**

- Бланки и КИМ поступают в ППЭ в бумажном виде, дополнительные файлы для выполнения заданий части 2 – в электронном виде, устанавливаются на каждую рабочую станцию участников во время подготовки к проведению экзамена

-Часть 1 экзаменационной работы выполняется на бланке №1

-Часть 2 экзаменационной работы выполняется на компьютере, наименования файлов ответов вносятся на бланк №2 участника

- Файлы с ответами участников поступают на обработку в РЦОИ, где проверяются экспертами ПК по информатике; эксперты ПК проводят проверку на компьютерах

Государственное учреждение Ярославской области<br>ЦЕНТР ОЦЕНКИ И КОНТРОЛЯ КАЧЕСТВА ОБРАЗОВАНИЯ

# **Программное обеспечение на ОГЭ по информатике**

Для выполнения задания 13.1 необходима программа для работы с презентациями.

Для выполнения задания 13.2 необходим текстовый процессор.

Для выполнения задания 14 необходима программа для работы с электронными таблицами.

Задание 15.1 предусматривает разработку алгоритма для исполнителя «Робот». Для выполнения задания 15.1 рекомендуется использование учебной среды исполнителя «Робот». В качестве такой среды может использоваться, например, учебная среда разработки «Кумир», разработанная в НИИСИ РАН (http://www.niisi.ru/kumir), или любая другая среда, позволяющая моделировать исполнителя «Робот». В случае, если синтаксис команд исполнителя в используемой среде отличается от того, который дан в задании, допускается внесение изменений в текст задания в части описания исполнителя «Робот». При отсутствии учебной среды исполнителя «Робот» решение задания 15.1 записывается в простом текстовом редакторе

Задание 15.2 предусматривает запись алгоритма на универсальном языке программирования. В этом случае для выполнения задания необходима система программирования, используемая при обучении.

Государственное учреждение Ярославской области

ЦЕНТР ОЦЕНКИ И КОНТРОЛЯ КАЧЕСТВА ОБРАЗОВАНИЯ

### Источники информации

А Не защищено | fipi.ru/eqe/demoversii-specifikacii-kodifikatorv#!/tab/151883967-5  $\rightarrow$  C

<mark>В. дизайн В. здоровье В. знания В. комоды В. программирование В. ПУСЯ В. работа В. рецепты В. Транспорт В. фото</mark> Сервисы

Федеральная служба по надзору в сфере образования и науки

ФГБНУ «Федеральный институт педагогических измерений» ФИПИ

Услуги О нас ОГЭ • ГВЭ • Навигатор подготовки • Методическая копилка • Журнал ФИПИ Открытый банк заданий ЕГЭ Открытый банк заданий ОГЭ Итоговое сочинение Итоговое собеселование Открытый банк оценочных средств по русскому языку Поткрытый банк заданий для оценки естественнонаучной грамотности R<sub>TP</sub> 11 ФГБНУ «ФИПИ» -> ЕГЭ -> Демоверсии, спецификации, кодификатор

Демоверсии, спецификации, кодификаторы

> Режим имитации: Ввод номера бланка регистрации участника (kpolyakov.spb.ru)

### https://kompege.ru/

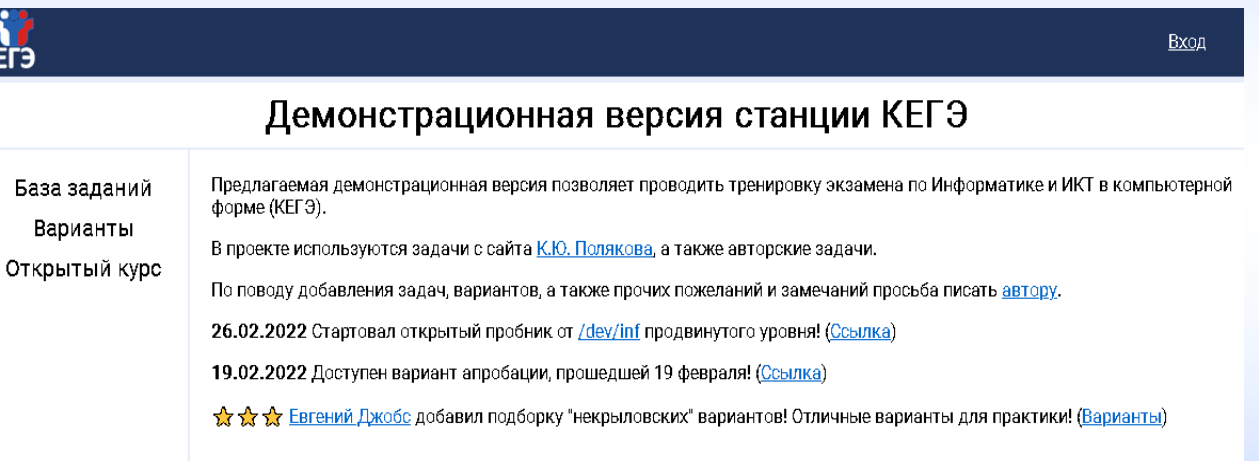

|Nº KNM

Начать экзамен

осударственное учреждение Ярославской области<br>ЦЕНТР ОЦЕНКИ И КОНТРОЛЯ КАЧЕСТВА ОБРАЗОВАНИЯ

# **Спасибо за внимание!**

**Начальник отдела - РЦОИ ГУ ЯО ЦОиККО Фалина Анна Николаевна** 8(4852) 288-966, falina@coikko.ru